## **Instructions for**

## **Graduate Students Enrolling in 100- & 200-Level MLL Language Courses**

**Updated July 2020** 

Please follow these instructions to enroll in a 0-credit Graduate Research language course.

1) Identify the course that is likely to be the appropriate level for you. See placement guidelines here: http://www.as.miami.edu/mll/underqraduate/placement-guidelines/

If, after consulting these guidelines, you are still unsure of your placement, please contact the appropriate advisor, as listed here: http://www.as.miami.edu/mll/undergraduate/advising/

2) Identify the graduate-level course number in which you will enroll, according to the following table:

## **Undergraduate Number → Graduate Number**

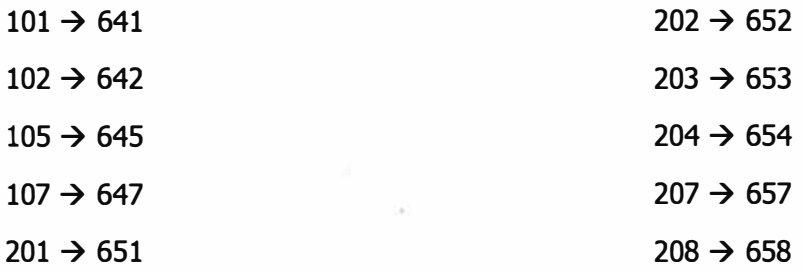

- 3) Identify the letter code (e.g., "A" for 8:00 am Monday, Wednesday, and Friday) for the course section in which you would like to enroll. Consult Canelink for the offerings for the upcoming semester and the availability of a seat in the section that suits your schedule.
- 4) Make a note of the name of the instructor for that section.
- 5) Contact the Modern Languages and literatures (MLL) Department requesting that the department open a graduate language course section for you. The department contact: Lilly Leyva (lilly@miami.edu).

Be sure to indicate the following information (gathered in steps 1 to 4 above):

- The standard undergraduate course number (e.g., FRE 102)
- The graduate course number (e.g., FRE 642)
- The letter code for the specific section that suits your schedule
- The name of the instructor

Once MLL has opened a graduate section for you (e.g. FRE 642 A), you will be notified so that you can enroll in it.